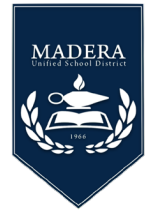

La cuenta del Portal para padres le permitirá actualizar nueva información de los estudiantes, completar la Confirmación de datos, ver la asistencia y las calificaciones de cada uno de sus estudiantes.

Use el siguiente enlace para crear una nueva cuenta del [Portal para padres](https://abi.madera.k12.ca.us/parentportal/LoginParent.aspx)

- *Seleccione Crear nueva cuenta*
- También puede cambiar el lenguaje

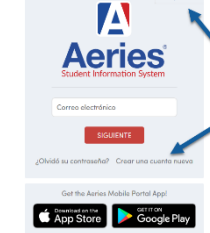

Madera Unified School District

Seleccione **Padre/Tutor** → Siguiente

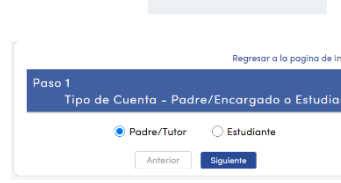

 Ingrese el correo electrónico principal y la nueva contraseña (no su contraseña de correo electrónico)  $\rightarrow$  Siguiente

ParentPortal22@maderausd.org le enviará un correo electrónico, valide su entrada yendo a su correo electrónico y seleccione Haga **Clic Aquí** para continuar el proceso de registro.

## **Regrese A La Página De Inicio De Sesión Del Portal Principal Ingrese Su Correo Electrónico Y Contraseña Y Luego** → Siguiente

## **Ingrese La Información De Verificación Del Estudiante:**

(si no tiene esta información, comuníquese con el sitio escolar de su hijo o el centro de llamadas de registro al *(559) 416-5858*.

- Número de identificación Permanente del estudiante
- Número de teléfono primario de los padres
- Código de verificación

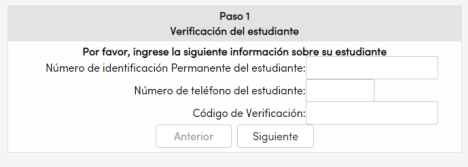

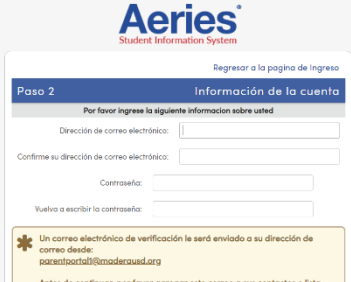

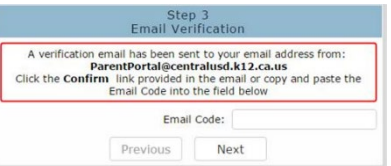